# <span id="page-0-0"></span>**Using specextract to Extract ACIS Spectra and Response Files**

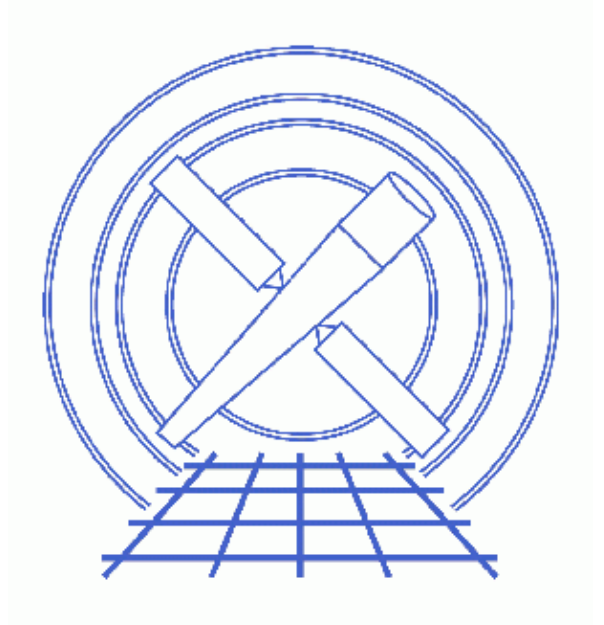

**CIAO 3.4 Science Threads**

# **Table of Contents**

- *[How specextract Works](#page-3-0)*
	- ♦ [Creating RMFs: mkrmf vs mkacisrmf](#page-3-1)
	- ♦ [The ACIS dead area correction](#page-4-0)
- *[Get Started](#page-4-1)*
	- ♦ [Choosing a background file](#page-4-2)
- *[Single Spectrum](#page-5-0)*
	- ♦ [Build Source and Background Regions](#page-5-1)
	- ♦ [Run specextract](#page-5-2)
	- ♦ [Examining the Output Files](#page-9-0)
- *[Extracting Multiple Spectra](#page-9-1)*
	- ♦ [Build Source Regions and Background Regions](#page-9-2)
	- ♦ [Run specextract](#page-10-0)
	- ♦ [Examining the Output Files](#page-10-1)
- *[More Information on the Output Files](#page-11-0)*
	- ♦ [Which RMF tool was used?](#page-11-1)
	- ♦ [Header keywords](#page-11-1)
- *[Running mkacisrmf Independently](#page-12-0)*
- *[Fitting](#page-12-1)*
- *[Caveats](#page-12-2)*
	- ♦ [Using the ACIS "Blank−Sky" Background Files](#page-12-3)
	- ♦ [Analysis at the edges of ACIS CCDs](#page-13-0)
- *Parameter files:*
	- ♦ [specextract](#page-13-1)
	- ♦ [specextract](#page-14-0)
- *[History](#page-14-1)*
- *Images*
	- ♦ [Single Spectrum: extraction regions](#page-16-0)
	- ♦ [Multiple Spectra: extraction regions](#page-17-0)

# **Using specextract to Extract ACIS Spectra and Response Files**

*CIAO 3.4 Science Threads*

## **Overview**

*Last Update:* 31 Mar 2008 – updated for CALDB 3.4.3: use mkacisrmf for −110 BI chips if TGAIN calibration has been applied

#### *Synopsis:*

*Recommended use of the* **specextract** *script:* It has been determined that the mkwarf tool, which is used for ARF generation by specextract, may not produce accurate results for point sources. The mkarf tool, used by psextract, is preferred for point source extraction. specextract should be used for the analysis of extended sources only. Users working with point sources should instead use the psextract script. *Analysis of point sources that was done with* **mkwarf***/***specextract** *should be redone with* **mkarf***/***psextract** *for the most accurate results*, e.g. taking bad columns into account.

specextract, a new script for creating ACIS spectra for extended sources, was released in CIAO 3.3. It allows the user to create source and background PHA or PI spectra and the associated ARF and RMF files. specextract can take a stack of input files and generate many spectra in one run of the script. Read the help file for full details on how the script works.

This script is designed to replace the  $\alpha$  script currently distributed in the CIAO Scripts package. The major improvement over its predecessor is the ability to determine when mkacisrmf should be used in place of mkrmf (see the ["Creating RMFs: mkrmf vs. mkacisrmf" section](#page-3-1) of this thread). *Users are encouraged to start using* **specextract** *in place of* **acisspec** *for new extended source analyses.* Note that specextract does not currently offer the option to coadd spectra as acisspec does.

#### *Purpose:*

To generate source and background PI (PHA) spectra of an extended ACIS source and build the proper RMFs and ARFs.

#### *Read this thread if:*

you are working with an ACIS observation of an extended source, whether imaging or grating data.

#### *Calibration Updates:*

- *CALDB v3.3.0* (18 Dec 2006): The version 6 "phase 2" response file (acisD2000−01−29p2\_respN0006.fits) was added to CALDB 3.3.0. Only calibration for the BI chips (S1, S3) has changed in this file; calibration for the FI chips is identical to the v5 file. The How CIAO 3.4 and CALDB 3.3.0 Affect Your Analysis section of the CIAO release notes explains how the file will affect your analysis.
- CALDB v3.2.1 (15 Dec 2005): The gain for the back–illuminated (BI) chips ACIS–S1 and S3 for −120 GRADED mode observations has been upgraded. It is now possible to use mkacisrmf when

creating responses for these chips only in GRADED mode. See How CALDB 3.2.1 Affects Your Analysis for details.

• *CALDB v3.2.0* (21 Nov 2005): The version 5 "phase 2" response file (acisD2000−01−29p2\_respN0005.fits) was added to CALDB 3.2.0, released on 21 November 2005. Information on the changes in CALDB 3.2.0 is in the How CIAO 3.3 and CALDB 3.2.0 Affect Your Analysis section of the CIAO release notes.

*Proceed to th[e HTML](#page-3-0) or hardcopy (PDF[: A4 | letter\)](#page-0-0) version of the thread.*

## <span id="page-3-0"></span>**How specextract Works**

specextract runs the dmextract, mkwarf, mkrmf *or* mkacisrmf (see the ["Creating RMFs: mkrmf](#page-3-1) [vs. mkacisrmf" section\)](#page-3-1), dmgroup and dmhedit tools.

- dmextract: to extract source and (optionally) background spectra. This tool also creates the WMAP used as input to mkwarf and mkacisrmf; see ahelp mkwarf for details on why a WMAP is necessary.
- $\bullet$  mkwarf: to create weighted ARF(s).
- mkrmf or mkacisrmf: to build the RMF(s); also see th[e "Creating RMFs: mkrmf vs. mkacisrmf"](#page-3-1) [section](#page-3-1).
- dmgroup: to group the source spectrum and/or background spectrum.
- dmhedit: to update the BACKFILE, RESPFILE and ANCRFILE keys in the source and background spectrum files.

### <span id="page-3-1"></span>**Creating RMFs: mkrmf vs mkacisrmf**

The tool mkacisrmf is used to create RMFs for:

- all −120 ACIS data taken in (V)FAINT mode that has the time-dependent gain adjustment and CTI correction applied
- −120 ACIS GRADED mode data on the back−illuminated chips (ACIS−S1 and S3) only
- −110 ACIS data taken on the back−illuminated chips (ACIS−S1 and S3) only

*All new analyses with these types of data should be done with* **mkacisrmf** *instead of* **mkrmf***.* Although this script runs mkrmf, it can still be used to create the spectrum and ARF files for the data. Then follow the Creating ACIS RMFs with mkacisrmf thread to generate new RMFs.

It is important that the calibration applied to the event file is consistent with the RMF tool chosen, as explained in the "Using Consistent Calibration" section of the why topic. *If necessary, reprocess your data with the correct gain file before beginning this thread.*

#### **How specextract chooses the RMF tool to use**

specextract reads the source and background file header keywords to determine when the observation was taken and what calibration has been applied. The script then does a CALDB lookup to compare the calibration applied to the event file and the most recent file available in the CALDB. This means that the data needs to have been processed with very newest calibration, not just a "good enough" version; that is, even if the new calibration will have a minimal effect on your data, specextract requires that it be applied for the "use mkacisrmf" switch to be triggered.

#### specextract: ACIS Spectrum/RMF/ARF - CIAO 3.4

If all the requirements are met, the script uses mkacisrmf to generate the source and background RMF(s) for the data. If the observation was not done at −120 or has not been reprocessed with the newest calibration available, specextract creates the RMF(s) with mkrmf. At higher verbosities, a message of this form will be printed to the screen:

Cannot use mkacisrmf because last applied gainfile does not match current CALDB gainfile: acisD2000−01−29gain\_ctiN0004.fits != acisD2000−01−29gain\_ctiN0006.fits Please re−run <your\_filename> with acis\_process\_events if you wish to use mkacisrmf

Users who don't wish to reprocess can still use specextract, and [run](#page-12-0) mkacisrm f afterwards to create new RMF files.

#### <span id="page-4-0"></span>**The ACIS dead area correction**

There is a fractional area loss per unit time due to cosmic ray flux incident on the ACIS detector. Calibration to account for this ACIS "dead area" was included in CALDB 3.3.0 on 15 December 2006. The correction is non−zero for the 8 front−illuminated ACIS chips; the effect is not detectable for the BI chips, so the nominal calibration value is 0.0. The resulting chipy−dependent reduction in the EA will be approximately 2.2% at the readout, and 4.0% at the top of the chip. Refer to the ACIS Dead Area Correction why topic for technical details.

In CIAO 3.4, it is not possible to apply the ACIS dead area correction while running specextract. Users who wish to apply this calibration should rerun mkwarf independently to include the correction, e.g. as shown in Example 3 of the mkwarf help file.

## <span id="page-4-1"></span>**Get Started**

*Sample ObsIDs used:* 869 (ACIS−S, ARP 220); 1842 (ACIS−I, G21.5−09); 1843 (ACIS−I, G21.5−09)

#### *File types needed:* evt2

Please ensure that you have set up ardlib to use the bad pixel file for your observation before following this thread.

One of the event files used in this thread – acis\_869\_evt2.fits – has been reprocessed with the newest calibration available by following the Create a New Level=2 Event File thread.

### <span id="page-4-2"></span>**Choosing a background file**

There are several options when choosing the background file for use with specextract:

- define the background region from a source−free region of the same event file
- use a different event file when defining the background
- omit the background completely (i.e. leave the **b**kgfile blank)

If you plan on using one of the "blank−sky" background files from the CALDB with specextract, read th[e Using the ACIS "Blank−Sky" Background Files caveats](#page-12-3) before continuing.

## <span id="page-5-0"></span>**Single Spectrum**

A simple example: extracting spectra with one source region and one background region.

### <span id="page-5-1"></span>**Build Source and Background Regions**

We need to define two regions, one for the source and another for the background. To do this, first display the file:

unix% ds9 acis\_869\_evt2.fits &

Refer to the Using CIAO Regions thread for information on creating region files. The files for this example look like:

```
unix% cat simple.reg 
# Region file format: CIAO version 1.0
ellipse(4026,4138.9,50,40,0)
unix% cat bg_simple.reg
# Region file format: CIAO version 1.0
circle(3975,4233,20)
```
The regions are shown displayed on the event file in Figure  $1\overline{2}$ ; the source is white and the background is green.

Make sure that you save the regions in CIAO format (Regions –> File Format –> CIAO) so that they are fully compatible with the analysis tools.

### <span id="page-5-2"></span>**Run specextract**

Input the event file with the appropriate region file for the source and background:

```
unix% punlearn specextract
unix% pset specextract infile="acis_869_evt2.fits[sky=region(simple.reg)]"
unix% pset specextract outroot=simple
unix% pset specextract bkgfile="acis_869_evt2.fits[sky=region(bg_simple.reg)]"
unix% pset specextract grouptype=NUM_CTS binspec=15
```
We choose to use the default grouping values: the source spectrum will be grouped to a minimum number of 15 counts per new channel and the background spectrum will be ungrouped. The grouptype and binspec parameters are used to specify the source spectrum grouping, and the bkg grouptype and bkg binspec parameters specify the background spectrum grouping.

Running the tool with verbose=1 shows what it is doing:

```
unix% specextract verbose=1
Source events file(s) (acis_869_evt2.fits[sky=region(simple.reg)]): 
Output directory path + root name for output files (simple): 
Running: specextract
Checking initial status and initializing variables...
Extracting src spectra for item 1 of 1 in input list
−−−−−−−−−−−−−−−−−−−−−−−−−−−−−−−−−−−−−−−−−−−−−−−−−−−−−−−−−−−−−−−−−−−−−−
                 Input Parameters
−−−−−−−−−−−−−−−−−−−−−−−−−−−−−−−−−−−−−−−−−−−−−−−−−−−−−−−−−−−−−−−−−−−−−−
 VERBOSE: infile = acis 869 evt2.fits[sky=region(simple.read)][bin P1]
```

```
VERBOSE: outfile = simple.pi
  VERBOSE: Creating output file simple.pi
  VERBOSE: Write WMAP using acis_869_evt2.fits[sky=region(simple.reg)][energy=300:2000][bin det=8]
Creating src ARF for item 1 of 1 in input list
Parameters for mkwarf:
 infile = simple.pi[WMAP]
 outfile = simple.warf
 weightfile = simple.wfef
 feffile = CALDB<br>egridspec = 0.3:1
                    = 0.3:11.0:0.01 spectrumfile = 
 threshold = 0mirror = HRMA
  ardlibpar = ardlib
  clobber = no
 verbase = 1Creating src RMF for item 1 of 1 in input list
Using mkacisrmf...
        *** mkacisrmf parameter inputs ***
                  input file: CALDB
                 output file: simple.wrmf
                   wmap file: simple.pi[WMAP]
                      energy: 0.3:11.0:0.01
                     channel: 1:1024:1
                    chantype: PI
                      ccd_id: 
                       chipx: 
                      chipy: 
                 contour lvl: 100
                    log file: 
                   gain file: CALDB
          pixlib param. file: geom
                   threshold: 1.00e−06
        clobber(1=yes, 0=no): 0
               verbose level: 1
CALDB −> /soft/ciao/CALDB/data/chandra/acis/cpf/p2_resp/acisD2000−01−29p2_respN0006.fits
CALDB −> /soft/ciao/CALDB/data/chandra/acis/bcf/gain/acisD2000−01−29gain_ctiN0006.fits
Total 16 regions to be processed:
    1> reg# 2287 processed
    2> reg# 2288 processed
    3> reg# 2289 processed
    4> reg# 2290 processed
    5> reg# 2319 processed
     6> reg# 2320 processed
    7> reg# 2321 processed
    8> reg# 2322 processed
    9> reg# 2351 processed
   10> reg# 2352 processed
   11> reg# 2353 processed
   12> reg# 2354 processed
   13> reg# 2383 processed
   14> reg# 2384 processed
   15> reg# 2385 processed
   16> reg# 2386 processed
```

```
Grouping src spectrum for item 1 of 1 in input list
Parameters for dmgroup:
  infile = simple.pi[SPECTRUM]
  outfile = simple_grp.pi
  grouptype= NUM_CTS
  xcolumn = channel
  binspec = 
  ycolumn = counts
   tabspec = 
  tabcolumn= 
  stopspec= 
  stopcolumn= 
  errcolumn= 
   grouptypeval= 15.000000
  maxlength= 0.000000
  clobber = no
  verbose = 1
Updating header of simple.pi with RESPFILE and ANCRFILE keywords.
  dmhedit: verbose set to 1
  dmhedit: Input file = simple.pi
  dmhedit: file list = none
  dmhedit: key RESPFILE will be added.
  dmhedit: verbose set to 1
  dmhedit: Input file = simple.pi
  dmhedit: file list = none
 dmhedit: key ANCRFILE will be added.
Updating header of simple_grp.pi with RESPFILE and ANCRFILE keywords.
 dmhedit: verbose set to 1
 dmhedit: Input file = simple_grp.pi
  dmhedit: file list = none
 dmhedit: key RESPFILE will be added.
  dmhedit: verbose set to 1
  dmhedit: Input file = simple_grp.pi
  dmhedit: file list = none
  dmhedit: key ANCRFILE will be added.
Extracting bkg spectra for item 1 of 1 in input list
−−−−−−−−−−−−−−−−−−−−−−−−−−−−−−−−−−−−−−−−−−−−−−−−−−−−−−−−−−−−−−−−−−−−−−
                Input Parameters
−−−−−−−−−−−−−−−−−−−−−−−−−−−−−−−−−−−−−−−−−−−−−−−−−−−−−−−−−−−−−−−−−−−−−−
 VERBOSE: infile = acis_869_evt2.fits[sky=region(bg_simple.reg)][bin PI]
  VERBOSE: outfile = simple_bkg.pi
  VERBOSE: Creating output file simple_bkg.pi
  VERBOSE: Write WMAP using acis_869_evt2.fits[sky=region(bg_simple.reg)][energy=300:2000][bin det=8]
Creating bkg ARF for item 1 of 1 in input list
Parameters for mkwarf:
 infile = simple_bkg.pi[WMAP]
 outfile = simple_bkg.warf
 weightfile = simple_bkg.wfef
 feffile = CALDB
  \text{egridspec} = 0.3:11.0:0.01spectrumfile =
  threshold = 0mirror = HRMA
  ardlibpar = ardlib
```

```
 clobber = no
  verbose = 1
Creating bkg RMF for item 1 of 1 in input list
Using mkacisrmf...
         *** mkacisrmf parameter inputs ***
                   input file: CALDB
                  output file: simple_bkg.wrmf
                    wmap file: simple_bkg.pi[WMAP]
                       energy: 0.3:11.0:0.01
                      channel: 1:1024:1
                     chantype: PI
                       ccd_id: 
                        chipx: 
                        chipy: 
                  contour lvl: 100
                     log file: 
                    gain file: CALDB
           pixlib param. file: geom
                    threshold: 1.00e−06
         clobber(1=yes, 0=no): 0
                verbose level: 1
CALDB −> /soft/ciao/CALDB/data/chandra/acis/cpf/p2_resp/acisD2000−01−29p2_respN0006.fits
CALDB −> /soft/ciao/CALDB/data/chandra/acis/bcf/gain/acisD2000−01−29gain_ctiN0006.fits
Total 5 regions to be processed:
    1> reg# 2417 processed
     2> reg# 2418 processed
     3> reg# 2449 processed
     4> reg# 2450 processed
     5> reg# 2481 processed
Updating header of simple_bkg.pi with RESPFILE and ANCRFILE keywords.
  dmhedit: verbose set to 1
  dmhedit: Input file = simple_bkg.pi
  dmhedit: file list = none
  dmhedit: key RESPFILE will be added.
  dmhedit: verbose set to 1
  dmhedit: Input file = simple_bkg.pi
  dmhedit: file list = none
  dmhedit: key ANCRFILE will be added.
Updating header of simple.pi with BACKFILE keyword.
  dmhedit: verbose set to 1
  dmhedit: Input file = simple.pi
  dmhedit: file list = none
  dmhedit: key BACKFILE will be added.
Updating header of simple_grp.pi with BACKFILE keyword.
  dmhedit: verbose set to 1
  dmhedit: Input file = simple_grp.pi
  dmhedit: file list = none
  dmhedit: key BACKFILE will be added.
```
The contents of the parameter file may be checked with [plist specextract.](#page-13-1)

### <span id="page-9-0"></span>**Examining the Output Files**

The number of files created depends on if a background event file was provided and if source and/or background grouping was specified. In this case, the output files are:

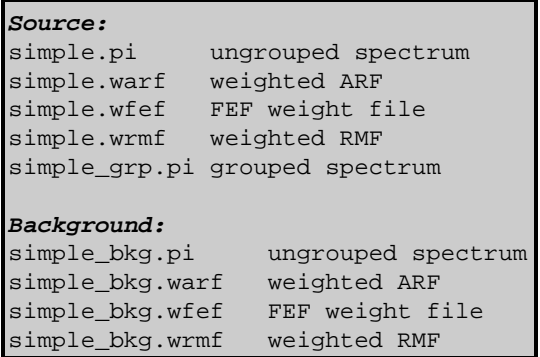

The FEF weight files (.wfef) are required as input to mkrmf; they are created by mkwarf before the scripts determines whether to use mkrmf or mkacisrmf. After the RMFs are created, these files are no longer needed.

## <span id="page-9-1"></span>**Extracting Multiple Spectra**

In this example, we show how specextract can create multiple output spectra from a single run of the script.

### <span id="page-9-2"></span>**Build Source Regions and Background Regions**

This example uses the two observations of G21.5−09. Both observations will be processed by specextract at the same time, producing two sets of output files; this is explained further in the [Run](#page-10-0) [specextract](#page-10-0) section.

We define have defined a source and background region for each observation:

```
unix% cat 1842_src.reg
# Region file format: CIAO version 1.0
circle(2249.5,4221.5,102.0092)
unix% cat 1842_bg.reg
# Region file format: CIAO version 1.0
circle(2565.5,4129.5,40)
unix% cat 1843_src.reg
# Region file format: CIAO version 1.0
circle(1635.5,4113.5,135.11408)
unix% cat 1843_bg.reg
# Region file format: CIAO version 1.0
circle(2129.5,4007.5,40)
```
The regions are shown displayed on the event files in Figure  $2\overline{3}$ ; ObsID 1842 is on the left and ObsID 1843 is on the right. The source region is in white and the background region is in green in each frame.

#### <span id="page-10-0"></span>**Run specextract**

The event files are input to the script as a stack; this syntax means that a separate spectrum will be created for each of the file/region pairs:

```
unix% cat multi_src.lis
1842_evt2.fits[sky=region(1842_src.reg)]
1843_evt2.fits[sky=region(1843_src.reg)]
```
When working with stack inputs to specextract, the source and background stacks must contain the same number of items, unless you are not extracting background spectra. Make sure that the background file definitions are in the same order as the source files:

unix% cat multi\_bg.lis 1842\_evt2.fits[sky=region(1842\_bg.reg)] 1843\_evt2.fits[sky=region(1843\_bg.reg)]

As of CIAO 3.4, it is also possible to supply a stack of output root names:

```
unix% cat multi_out.lis
1842
1843
```
If you prefer, you may still just give a string as the  $\frac{outroot}{and}$  and specextract will create output files designated as "src1", "src2", "bkg1", "bkg2", etc.

unix% pset specextract outroot=multi

Set the parameters:

```
unix% punlearn specextract
unix% pset specextract infile=@multi_src.lis
unix% pset specextract outroot=@multi_out.lis
unix% pset specextract bkgfile=@multi_bg.lis
unix% pset specextract grouptype=BIN binspec=10
```
The source spectra will be grouped into bins of 10 counts each.

Note that this method allows you to input as many event file/region file pairs as you like, but the same grouping will be applied to all of them. The tool is run with verbose=0 for no screen output:

```
unix% specextract 
Source events file(s) (@multi_src.lis): 
Output directory path + root name for output files (multi):
```
The contents of the parameter file may be checked with [plist specextract.](#page-14-0)

### <span id="page-10-1"></span>**Examining the Output Files**

The number of files created depends on if a background event file was provided and if source and/or background grouping was specified. In this case, the output files are:

```
Source 1 (1842_src.reg):
1842.pi ungrouped spectrum<br>1842.warf weighted ARF
1842.warf weighted ARF
1842.wfef FEF weight file
1842.wrmf weighted RMF
1842_grp.pi grouped spectrum
Source 2 (1843_src.reg):
1843.pi
1843.warf
```

```
1843.wfef
1843.wrmf
1843_grp.pi
Background 1 (1842_bg.reg):
1842_bkg.pi
1842_bkg.warf
1842_bkg.wfef
1842_bkg.wrmf
Background 2 (1843_bg.reg):
1843_bkg.pi
1843_bkg.warf
1843_bkg.wfef
1843_bkg.wrmf
```
If one string is provided for the outroot parameter, the script simply numbers the output to match the order in which the files were input:  $src1 = 1842$  grc.reg and  $src2 = 1843$  grc.reg. Similarly, the background files are bkg1 and bkg2.

## <span id="page-11-0"></span>**More Information on the Output Files**

#### **Which RMF tool was used?**

When specextract is run with verbose greater than zero, the status messages printed to the screen report which tool was used to create the RMF, mkacisrmf or mkrmf. This information is also recorded in the FITS file that is created. If you have verbosity set to zero, or simply don't want to parse all that screen output, use the dmhistory tool:

```
unix% dmhistory simple.wrmf all
mkacisrmf infile="CALDB" outfile="simple.wrmf"
wmap="simple.pi[WMAP]" energy="0.3:11.0:0.01" channel="1:1024:1"
chantype="PI" ccd_id="0" chipx="0" chipy="0" gain="CALDB" logfile=""
contlvl="100" geompar="geom" thresh="1e−06" clobber="no" verbose="1" 
unix% dmhistory 1842.wrmf all
mkrmf infile="CALDB" outfile="1842.wrmf"
axis1="energy=0.3:11.0:0.01" axis2="pi=1:1024:1" logfile=""
weights="1842.wfef" thresh="1e−05" outfmt="legacy" clobber="no"
verbose="0" axis3="none" axis4="none" axis5="none"
```
Th[e single spectrum example](#page-5-0) created the RMF with mkacisrmf, while th[e multiple spectra example](#page-9-1) used mkrmf. Refer back to the [Creating RMFs section](#page-3-1) for information on how the script decides which tool to use.

If specextract used mkrmf, but you know the calibration is good enough for mkacisrmf, read the [Running mkacisrmf Independently section](#page-12-0).

### <span id="page-11-1"></span>**Header keywords**

The RESPFILE and ANCRFILE header keywords in the source and background spectra have been updated, as well as the BACKFILE in the source spectra only. For example, in the single source output files:

```
unix% dmlist simple_grp.pi header | grep FILE
0110 BACKFILE simple_bkg.pi String
0111 CORRFILE none string
0112 RESPETLE simple.wrmf String
out a simple.warf String String String
```
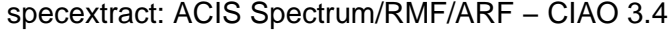

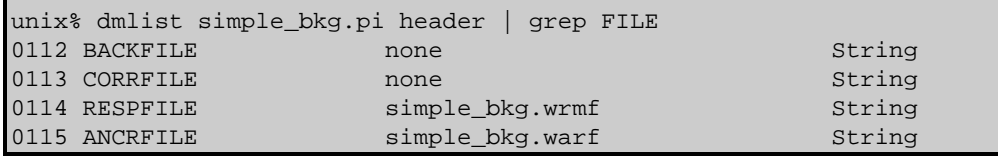

I[f stack inputs were used](#page-9-1), the source and background file header values are matched up appropriately:

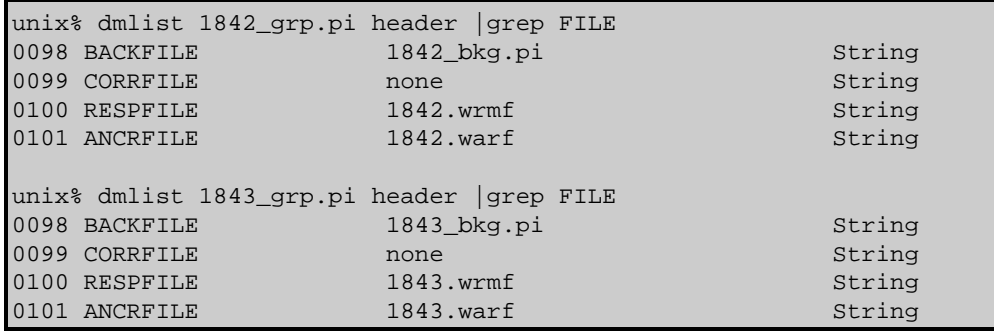

This means that when the spectra are read into *Sherpa*, all the supporting files will automatically be read as well; the background (if available) will be defined, as will the source and background response files.

## <span id="page-12-0"></span>**Running mkacisrmf Independently**

Users with "good enough" calibration who wish to run mkacisrmf to create new RMF response files should now follow the Using mkacisrmf with the specextract script section of the Creating ACIS RMFs with mkacisrmf thread.

This also applies to users with GRADED mode data on chips S1 or S3 (the back−illuminated chips), as explained in the ACIS GRADED Mode Data section of that thread.

## <span id="page-12-1"></span>**Fitting**

If you would like to fit the background−subtracted source spectrum using a common RMF and ARF for source and background, simply read the source spectrum FITS file into *Sherpa*, subtract the background, and fit it. See the Introduction to Fitting PHA Spectra thread for details.

To fit source and background spectra simultaneously with proper and distinct RMFs and ARFs, load the source and background as different datasets. This procedure is discussed in the Independent Background Responses thread.

## <span id="page-12-2"></span>**Caveats**

### <span id="page-12-3"></span>**Using the ACIS "Blank−Sky" Background Files**

### **Subtracting the Background**

If you intend to subtract the background spectrum (i.e. not fit it), then you do not need to create a background RMF and ARF. You may simply use dmextract to create the spectrum. In this case, leave the bkgfile

#### specextract: ACIS Spectrum/RMF/ARF - CIAO 3.4

parameter blank so that specextract will only create the source spectrum and responses.

### **Header Keyword Issue**

The older ACIS "blank–sky" background files in the CALDB do not work correctly when input to this script "as−is". Users will see a warning of this form:

```
# mkwarf (CIAO 3.4): WARNING: No files found matching CALDB search: 
         tel=CHANDRA
        inst=ACIS
        det=−
        filt=−
         product=FEF_PI
         start_date=1998−01−01T00:00:00
        start time=00:00:00
         stop_date=1998−01−06T18:53:20
        stop time=18:53:20 query=CTI_CORR.eq.NO
# mkwarf (CIAO 3.4): WARNING: No files found matching CALDB search: 
        tel=CHANDRA
         inst=ACIS
         det=−
         filt=−
         product=FEF_PHA
         start_date=1998−01−01T00:00:00
        start time=00:00:00 stop_date=1998−01−06T18:53:20
         stop_time=18:53:20
         query=CTI_CORR.eq.NO
```
Follow the workaround in the specextract bugs page in order to use these files with the script.

### <span id="page-13-0"></span>**Analysis at the edges of ACIS CCDs**

Users should be cautious about analyzing the data for sources near the edges of the ACIS CCDs.

- 1. For X–rays passing through the mirrors, the very bottom of each CCD is obscured by the frame store. As a result, some of the events in rows with CHIPY <= 8 are not detected. (The set of rows affected varies from CCD to CCD.) Since the CIAO tools do not compensate for this effect, the ARFs and exposure maps for sources in these regions may be inaccurate.
- 2. For sources within about thirty–two pixels of any edge of a CCD, the source may be dithered off the CCD during part of an observation. The aspect histogram, which is used to create ARFs and exposure maps, is designed to compensate for this effect.
- 3. A contaminant has accumulated on the optical-blocking filters of the ACIS detectors, as described in the ACIS QE Degradation why topic. Since there is a gradient in the temperature across the filters (the edges are colder), there is a gradient in the amount of material on the filters. (The contaminant is thicker at the edges.) Within about 100 pixels of the outer edges of the ACIS−I and ACIS−S arrays, the gradient is relatively steep. Therefore, the effective low−energy (' 1 keV) detection efficiency may vary within the dither pattern in this region. The ARF and instrument map tools are designed to read a calibration file which describes this spatial dependence.

<span id="page-13-1"></span>Parameters for /home/username/cxcds\_param/specextract.par

#### specextract: ACIS Spectrum/RMF/ARF – CIAO 3.4

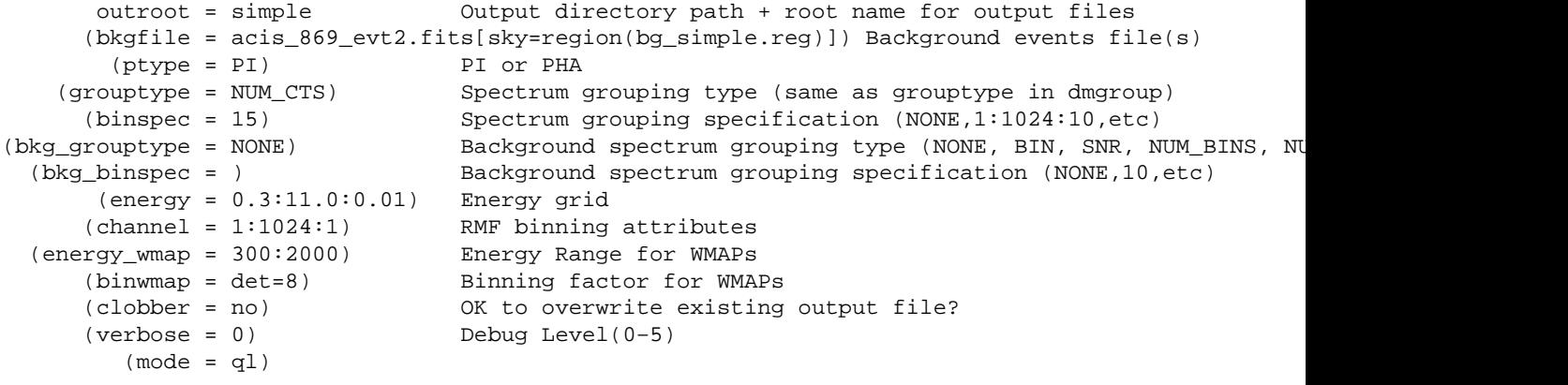

<span id="page-14-0"></span>Parameters for /home/username/cxcds\_param/specextract.par

```
 infile = @multi_input.lis Source events file(s)
      outroot = multi Output directory path + root name for output files
     (bkgfile = @multi_bkg.lis) Background events file(s)
     (ptype = PI) PI or PHA
 (grouptype = BIN) Spectrum grouping type (same as grouptype in dmgroup)
 (binspec = 10) Spectrum grouping specification (NONE,1:1024:10,etc)
(bkg_grouptype = NONE) Background spectrum grouping type (NONE, BIN, SNR, NUM_BINS, NUM
 (bkg_binspec = ) Background spectrum grouping specification (NONE,10,etc)
 (energy = 0.3:11.0:0.01) Energy grid
 (channel = 1:1024:1) RMF binning attributes
 (energy_wmap = 300:2000) Energy Range for WMAPs
 (binwmap = det=8) Binning factor for WMAPs
     (clobber = no) OK to overwrite existing output file?
     (verbose = 0) Debug Level(0−5)
       (mod = q1)
```
### <span id="page-14-1"></span>**History**

- 01 Feb 2006 new for CIAO 3.3
- 15 Feb 2006 created [Running mkacisrmf Independently section](#page-12-0)
- 31 Mar 2006 specextract use update added to Overview
- 05 Apr 2006 In light of the specextract usage change, the thread has been rewritten to use extended sources in the examples
- 14 Apr 2006 adde[d Analysis at the edges of ACIS CCDs caveat](#page-13-0)
- 24 May 2006 added new information to [Using the ACIS "Blank−Sky" Background Files caveat](#page-12-3)
- 14 Jun 2006 corrected link in "Calibration Updates"; clarified information on GRADED mode data
- 18 Dec 2006 updated for CIAO 3.4: new calibration files in CALDB 3.3.0; [Extracting Multiple Spectra](#page-9-1) [section](#page-9-1) uses a stack of output file roots (new feature in CIAO 3.4); output files i[n one−output](#page-5-0) [case](#page-5-0) no longer have "src1" or "bkg1" included in the filename; mkrmf no longer prints messages at verbose=0; CIAO version in warnings
- 06 Mar 2007 adde[d ACIS dead area correction section](#page-4-0)
- 16 May 2007 Th[e header keyword problem with the ACIS background files](#page-12-3) should be eliminated with the new ACIS blank−sky background files released in CALDB 3.4.0 (16 May 2007)

31 Mar 2008 updated for CALDB 3.4.3: use mkacisrmf for −110 BI chips if TGAIN calibration has been applied

URL[: http://cxc.harvard.edu/ciao/threads/specextract/](http://cxc.harvard.edu/ciao/threads/specextract/) Last modified: 31 March 2008

## <span id="page-16-0"></span>**Image 1: Single Spectrum: extraction regions**

The source region is shown in white and the background region is green.

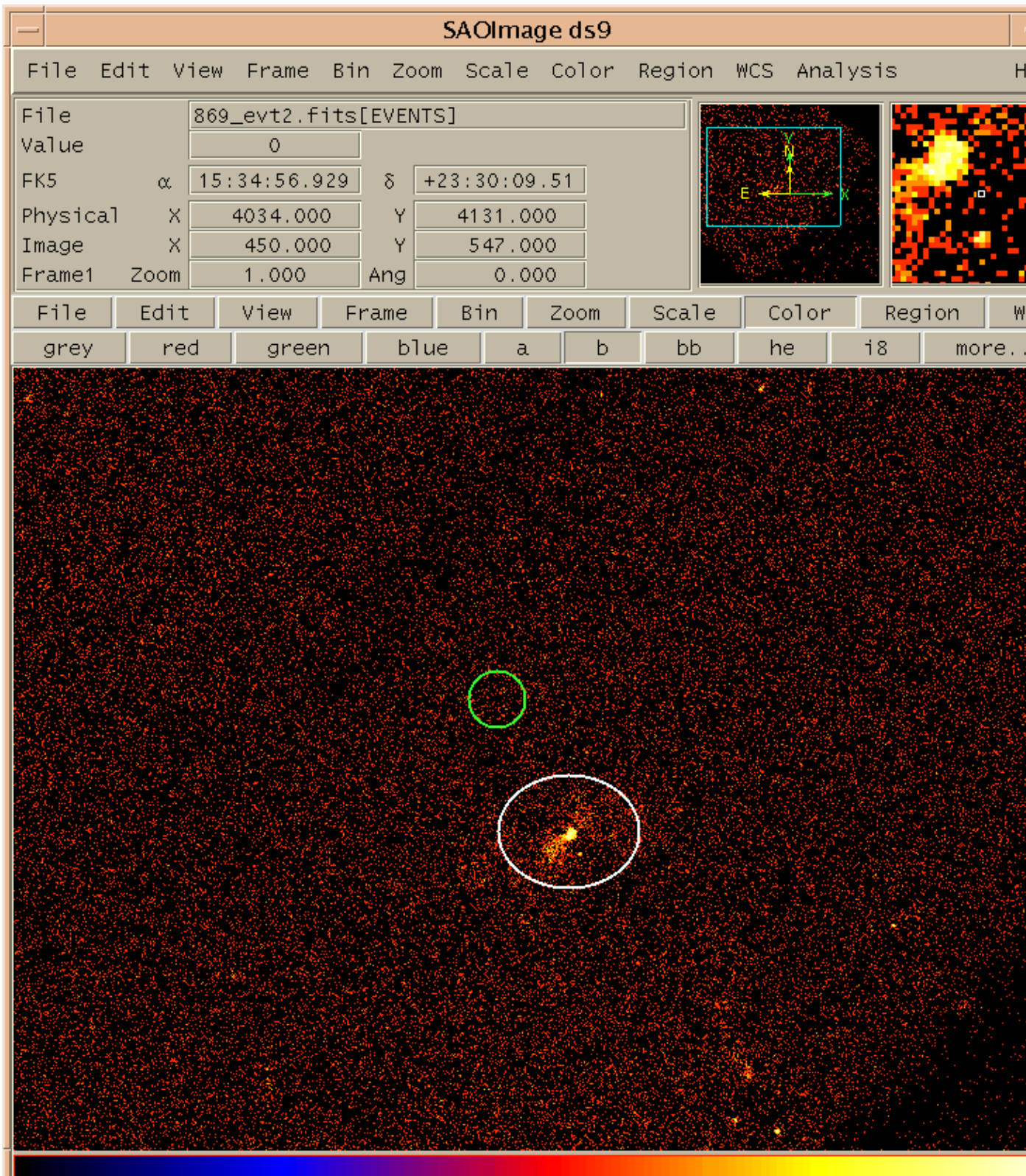

### <span id="page-17-0"></span>**Image 2: Multiple Spectra: extraction regions**

ObsID 1842 is on the left and ObsID 1843 is on the right. The source region is in white and the background region is in green in each frame.

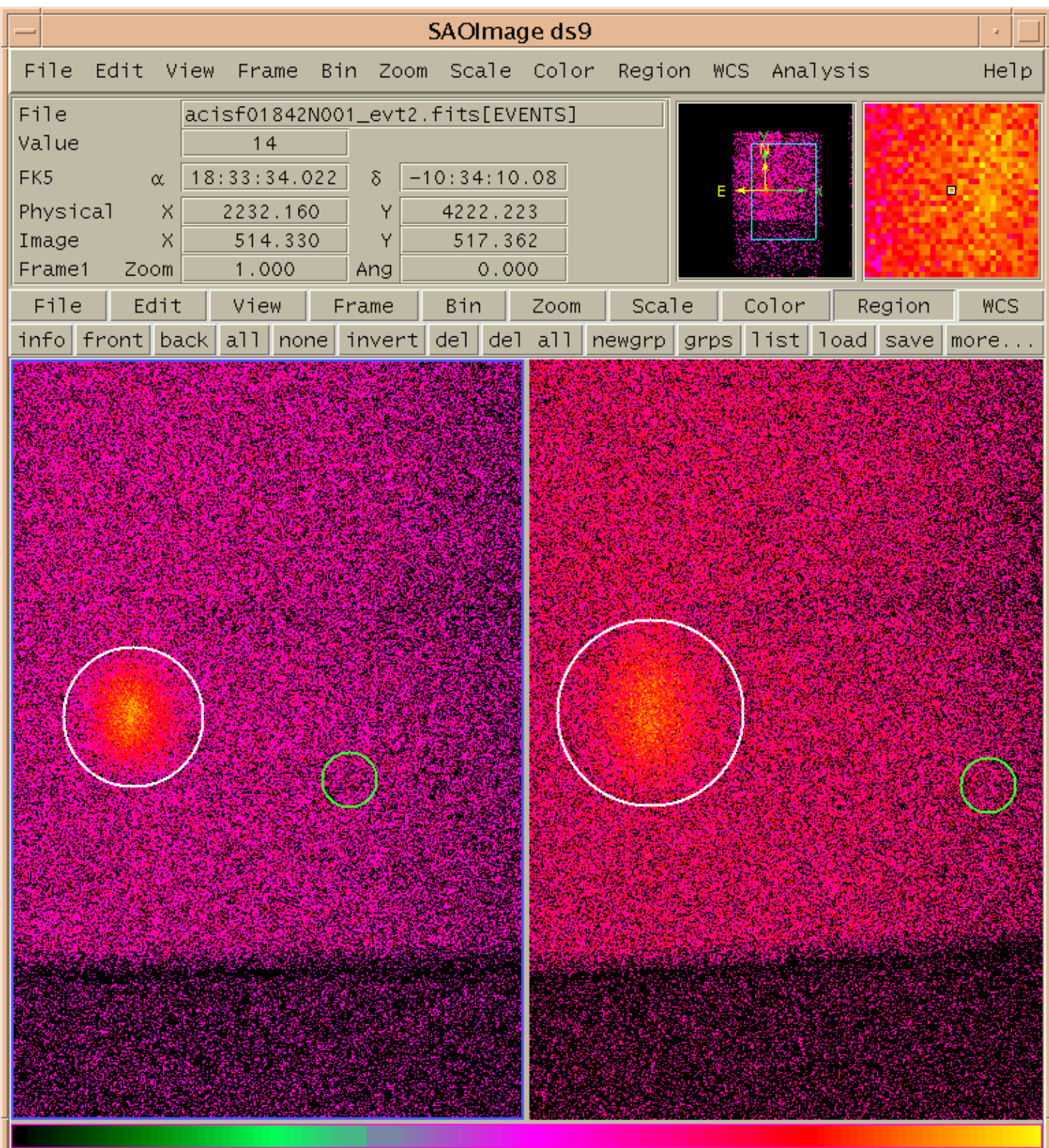